# Webinaire - Investissements CFA 2024

janvier 2024

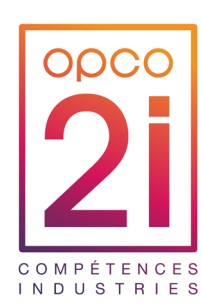

JANVIER 2024

**Pour que la réunion se passe dans les meilleures conditions, nous vous proposons de…**

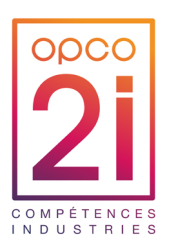

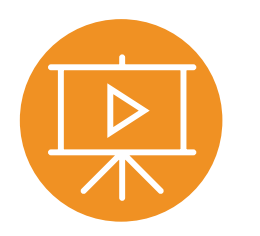

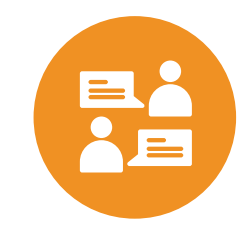

**La présentation vous sera envoyée à la fin de la réunion**

**Poser les questions dans le tchat, nous y répondrons au fur et à mesure ou à la fin**

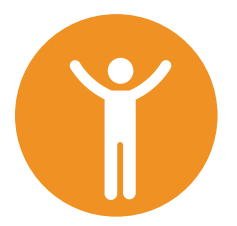

**Partager nos points de vue avec bienveillance**

**Construire l'avenir ensemble !**

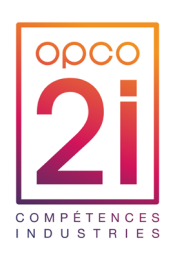

#### **Ordre du jour**

- **1. Cadre général et présentation de la procédure des demandes d'investissements CFA d'OPCO 2i - 2024**
- **2. Faire une demande d'investissements à l'OPCO 2i**
- **3. La notification**
- **4. Les échéances de paiements et contrôle**

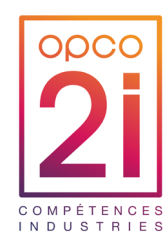

Cadre général et présentation de la procédure de demandes d'investissements CFA d'OPCO 2i - 2024

1

### **CADRE GENERAL**

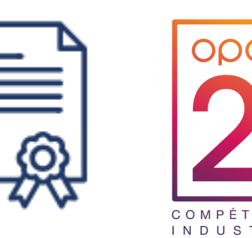

- ► Préambule : La loi du 5 septembre 2018 a changé les règles de financement de l'apprentissage. Depuis cette réforme, **les opérateurs de compétences ont la possibilité de donner des financements aux CFA pour leurs investissements**. Dans ce cadre, le Conseil d'administration d'OPCO 2i, attaché au développement de l'alternance dans l'Industrie, a réservé un budget sur les fonds alternance **pour soutenir les CFA depuis 2020.**
- ► Le dépôt des demandes se font l'ors d'ouverture de vagues (mini 1X/an) afin que les CFA puissent déposer leur dossier de demande d'aide financière à OPCO 2i ( *sous réserve de la validation de la commission alternance d'OPCO 2i et du Conseil d'Administration).*
- ► C'est dans ce cadre qu'OPCO 2i est devenu financeur des projets des Centres de Formation d'Apprentis ayant des filières de formation en lien avec les branches d'OPCO 2i, et réceptionne leurs demandes de soutien aux investissements depuis 2020. **Cette aide financière peut aller jusqu'à 50% des investissements.**

### **Demande d'investissement CFA OPCO 2i - 2024**

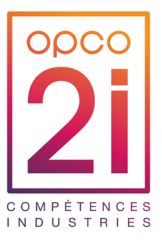

- ► Un CFA ne peut déposer qu'un seul dossier : tous sites et toutes UFA confondus.
- ► Le CFA doit porter la demande auprès d'OPCO 2i, en son nom. Tous les documents et pièces justificatives doivent être au nom du CFA.
- ► La notification est transmise au CFA
- ► Le financement est versé au CFA
- ► Une UFA ne peut pas faire de demande pour le compte d'un CFA

#### Soit au moins 20 % d'apprentis dans des

OU

#### Pour une **section spécifique au sein du CFA**

Le **CFA doit accueillir** :

Soit au moins 10 % d'apprentis dans le secteur d'une des [branches couvertes par](https://www.opco2i.fr/branches-et-metiers-de-lindustrie/les-branches-de-lopco-2i/)  [OPCO 2i](https://www.opco2i.fr/branches-et-metiers-de-lindustrie/les-branches-de-lopco-2i/)

> entreprises relevant des branches couvertes par OPCO 2i

- $\triangleright$  Au moins 10 % d'apprentis dans le secteur d'une des [branches couvertes par OPCO](https://www.opco2i.fr/branches-et-metiers-de-lindustrie/les-branches-de-lopco-2i/)  <u>[2i](https://www.opco2i.fr/branches-et-metiers-de-lindustrie/les-branches-de-lopco-2i/)</u>
	- Au moins 20 % d'apprentis dans des entreprises relevant des branches couvertes par OPCO 2i

**Le projet doit être financé à minima à 50 % par d'autres financements que ceux demandés à OPCO 2i** (Région, fonds propres, emprunt, autres…)

> Demande via formulaire, à télécharger sur : [Faire une demande de](https://www.opco2i.fr/vos-projets/faire-une-demande-de-subvention/)  [subvention](https://www.opco2i.fr/vos-projets/faire-une-demande-de-subvention/)  [d'investissements -](https://www.opco2i.fr/vos-projets/faire-une-demande-de-subvention/) [OPCO 2i](https://www.opco2i.fr/vos-projets/faire-une-demande-de-subvention/)

> > I 7

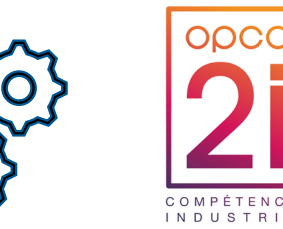

#### **Demande d'investissement CFA OPCO 2i - 2024**

► Les demandes des CFA doivent répondre **aux critères de recevabilités** suivants :

#### **Demande d'investissement CFA OPCO 2i - 2024**

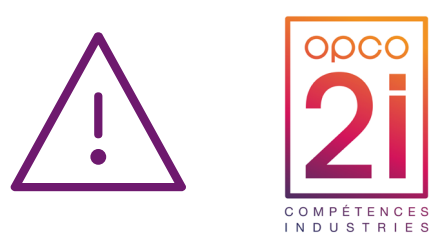

- ► Pour un CFA « en création » : il doit s'engager à respecter les critères de recevabilité
- ► OPCO 2i se donne la possibilité d'émettre un refus à l'issue d'un délai de 6 mois après la notification de la décision du Conseil d'Administration, si le CFA n'est pas en mesure d'apporter la preuve du cofinancement à hauteur du pourcentage restant du projet d'investissement
- ► Le CFA devra présenter une attestation sur l'honneur confirmant que le projet va bien se mettre en œuvre, ainsi que son plan de financement prévisionnel, en complément de l'attestation de lancement

► **Le dossier est considéré comme conforme lorsque les critères de recevabilités sont remplis, d'une part, et que les devis correspondent aux informations administratives et financières de la demande, d'autre part,**

# **Process d'instruction**

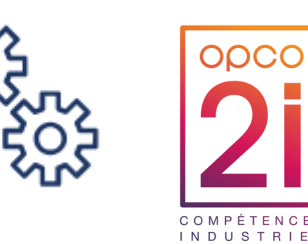

- 1. OPCO 2i réceptionne les demandes d'investissement du CFA. Le CFA envoi sa demande à l'adresse [subventionscfa@opco2i.fr](mailto:subventionscfa@opco2i.fr)
	- Des échanges en visio conférences peuvent être organisées selon les sollicitions du CFA
- 2. OPCO 2i contrôle la recevabilité et la conformité de la demande du CFA et oriente le dossier vers la CPNE concernée pour étude et avis consultatif. (\*)
	- Si la demande est irrecevable, le dossier est renvoyé au CFA par mail en indiquant la raison.
- 3. La CPNE qui a étudié la demande, émet un avis consultatif et le transmet à OPCO 2i
- 4. OPCO 2i présente les avis consultatifs à la Commission Alternance qui émet des recommandations au Conseil d'Administration d'OPCO 2i qui statue,
- 5. L'avis de décision est notifié au CFA

\* La branche la plus représentée par le CFA est calculée selon le nombre d'apprentis présent lors de l'année dans le CFA

### **Les types d'accompagnements financiers**

#### **Trois types d'accompagnements financiers :**

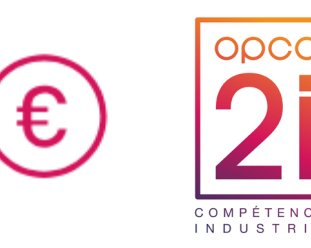

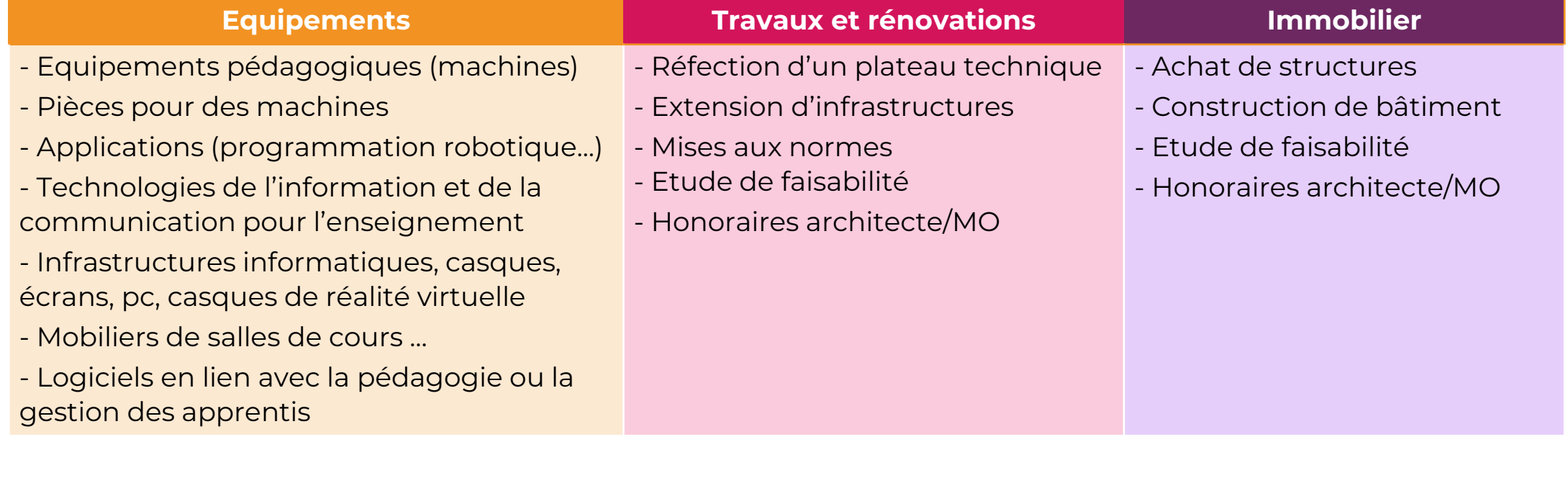

#### **Sont exclus :**

- 1) Les équipements relevant du forfait 1er équipement
- 2) Les équipements dont la durée d'amortissement est inférieure ou égale à trois ans

# **Calendrier 2024 & Priorités & Délais**

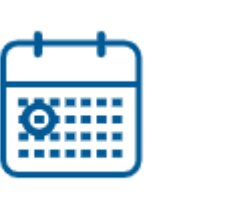

- ► Ouverture de la vague décalage en attente du CA du 1er février 2024
- ► Prévisionnel : 2 février 2024 au 1er mars 2024

#### **Priorités :**

- Les projets d'investissements ayant déjà bénéficié d'un 1er financement de la part d'OPCO 2i dans le cadre d'un plan de financement pluriannuel ;
- Les projets d'installation de plateaux techniques / équipements nécessaires aux diplômes et titres professionnels « cœur de métiers et métiers stratégiques » et « interindustriels »

#### **Délais de réalisation des projets : à compter de la date de la notification**

Pour les investissements matériels/équipements : **2 ans**

Pour les investissements travaux/immobiliers : **5 ans**

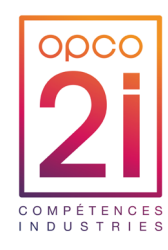

### Faire une demande d'investissement CFA à l'OPCO 2i 2

# **Pièces obligatoires**

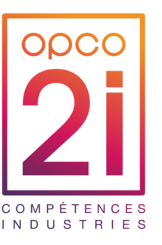

#### Pour toute demande :

- Le formulaire de demande dûment complété
- Un courrier de demande à l'OPCO 2i
- Une présentation/description du ou des projets d'investissement
- Le RIB certifié conforme sur papier en tête, avec tampon et signature, sur lequel le versement doit être effectué
- Le calendrier prévisionnel de réalisation ou de mise en place

#### Pour une demande d'immobilier / travaux :

- Plan prévisionnel d'impact des investissement engagées sur le fonctionnement du CFA
- Présentation détaillée du projet (avec CA de l'année précédente et estimation CA années suivantes/type de public)

Pour chaque nature d'investissement :  $\triangleright$  Ftude de faisabilité  $\triangleright$  Etude de programmation

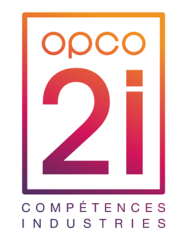

► Tous les champs de cette rubrique du formulaire sont à renseigner, afin de nous permettre d'identifier votre CFA

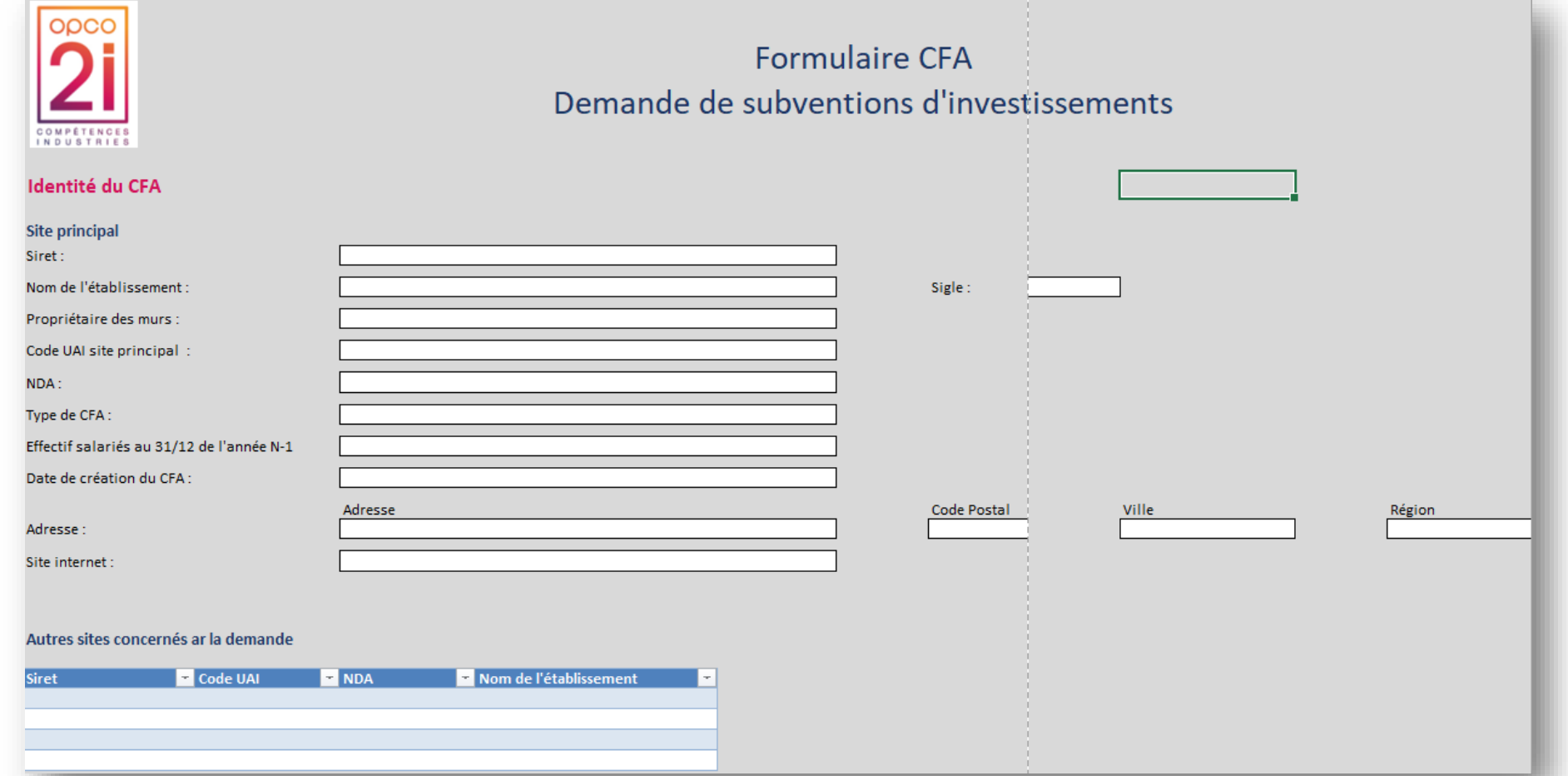

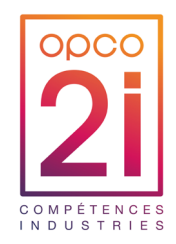

► Deux contacts distincts sont **obligatoires** pour cette rubrique. Cette information est nécessaire dans la transmission de la réponse (pour pallier l'absence de l'un des deux contacts).

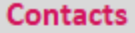

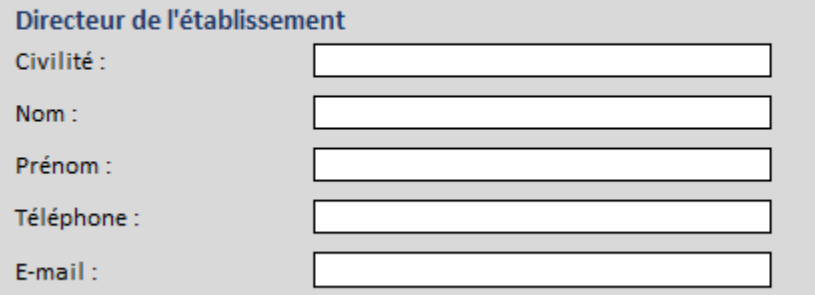

#### Directeur Administratif ou Comptable

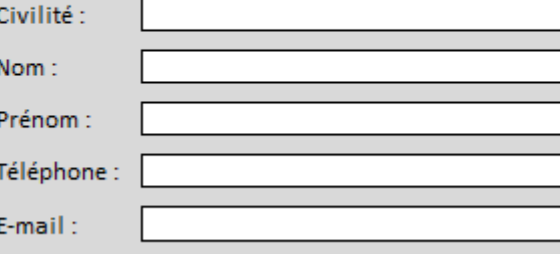

#### Responsable du dossier - contact administratif

Ték

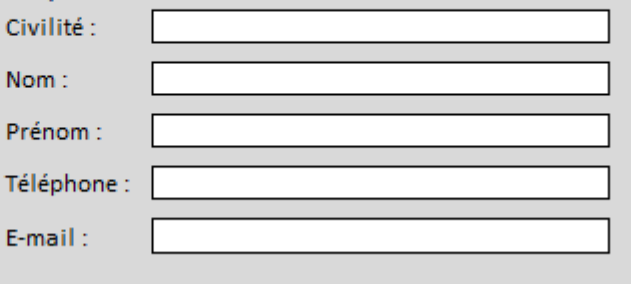

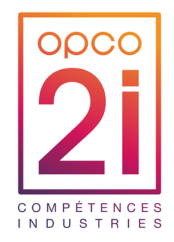

► Les coordonnées bancaires du CFA sont à indiquer dans cette rubrique.

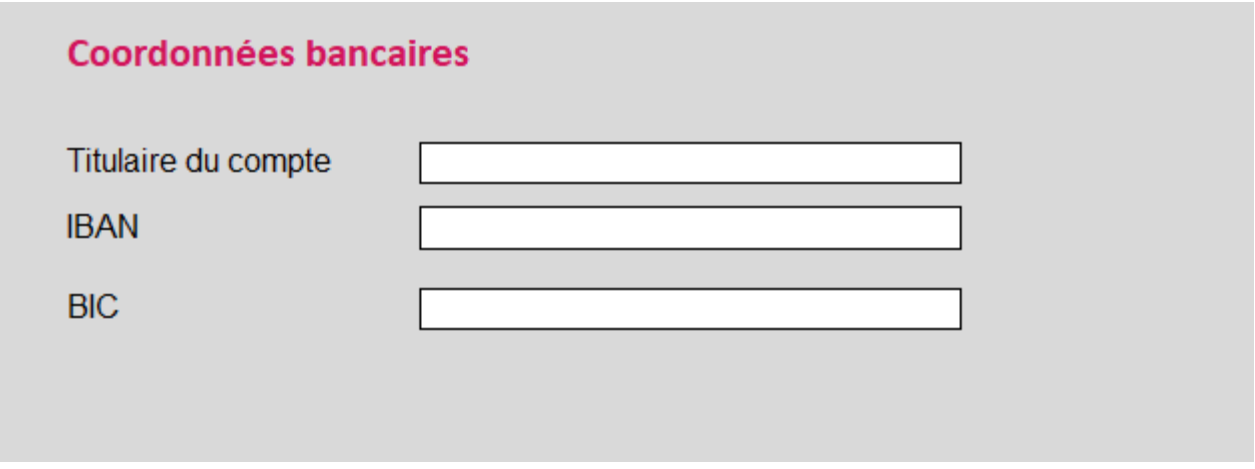

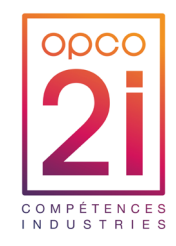

- ► Dans la partie « Investissements », les deux dernières questions concernent les demandes de travaux / immobilier pluriannuels :
- 1. Demande concernant un projet pluriannuel accepté antérieurement
- 2. Dans le cadre d'un investissement qui concernerait un futur projet

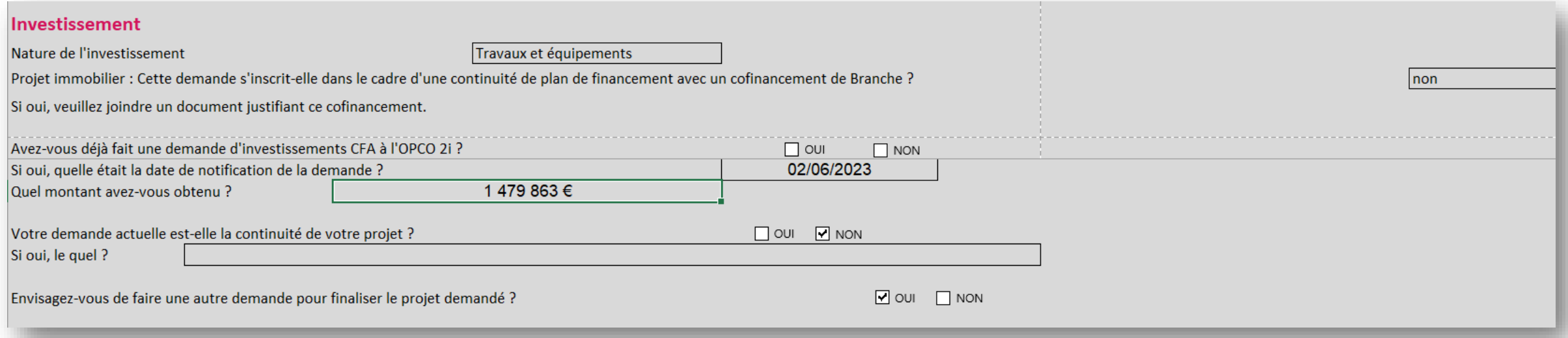

### **Fichier de demande de financement – Onglet effectif accueilli**

Dans le dossier du CFA, plusieurs informations sont à prendre en compte afin que la CPNE étudie le dossier :

- ► Dans l'onglet « Effectif accueilli », vous devez compléter :
- 1. Le nombre total d'apprentis présents dans le CFA, toutes branches confondues y compris celles ne dépendant pas d'OPCO 2i. Et compléter également les informations des « autres publics ».
- 2. Le nombre d'apprentis total pour chaque branche dépendant d'OPCO 2i
- 3. Au fur et à mesure des informations complétées, le fichier identifie la branche la plus représentée selon le pourcentage apprentis dans votre CFA et vérifie l'éligibilité du dossier

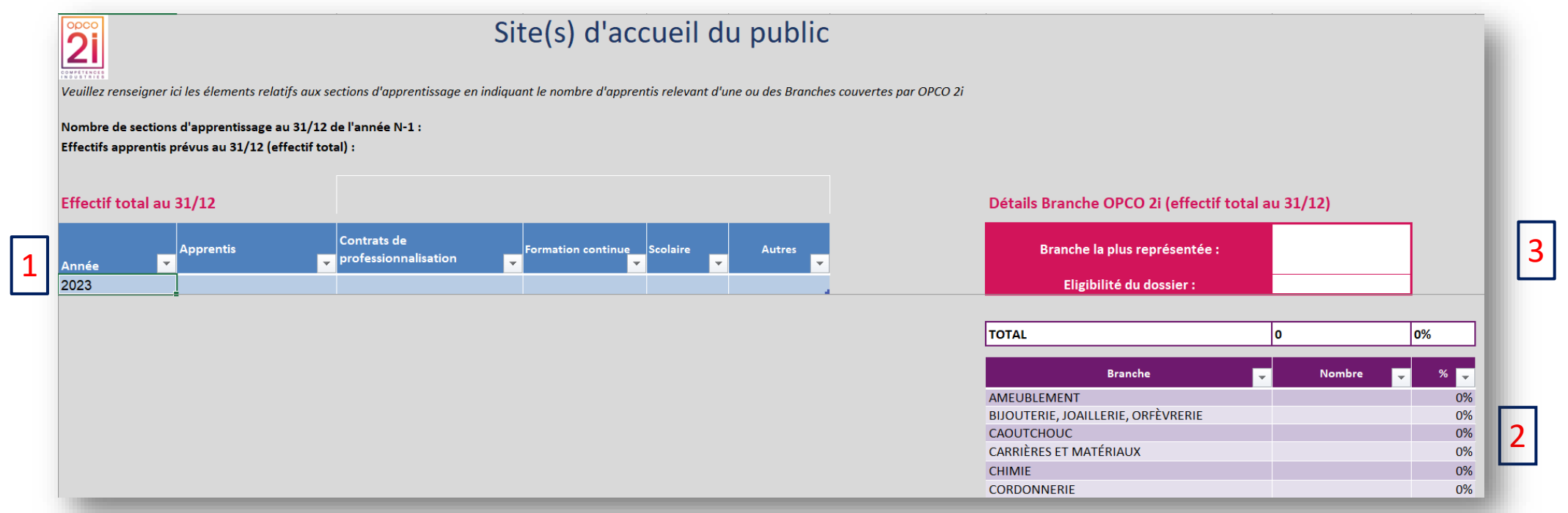

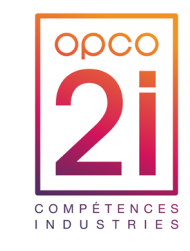

# **Fichier de demande de financement – Onglet section d'apprentissage**

Préciser ici les différentes sections d'apprentissage, et donc les filières présentes dans le CFA

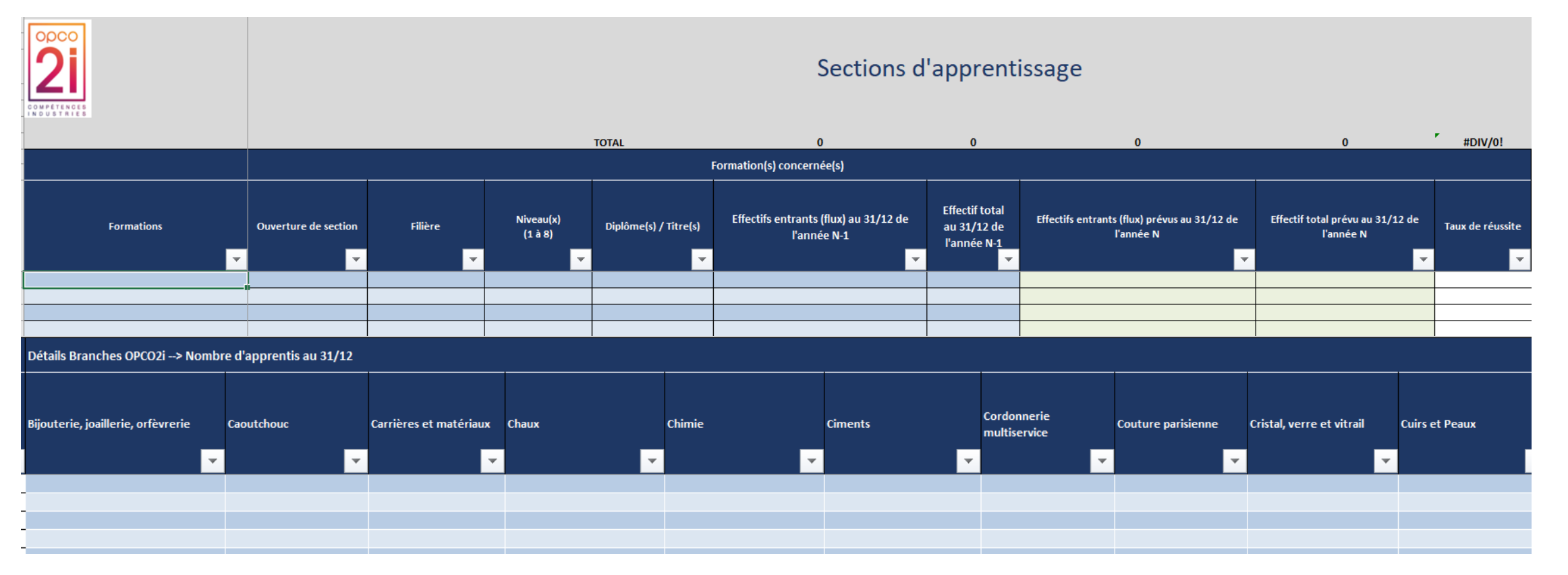

- ► Filière : domaine du diplôme visé à indiquer (Chimie, Ciments…)
- ► Taux de réussite : à indiquer en fonction de l'effectif total de l'année précédente

ODCO

**INDUSTRIES** 

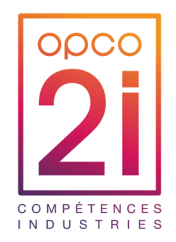

Cet onglet comprend plusieurs tableaux

1

1. Investissement : pour une demande dans le cadre de la continuité d'un projet : merci d'indiquer la référence du dossier (ex V2023V1-112)

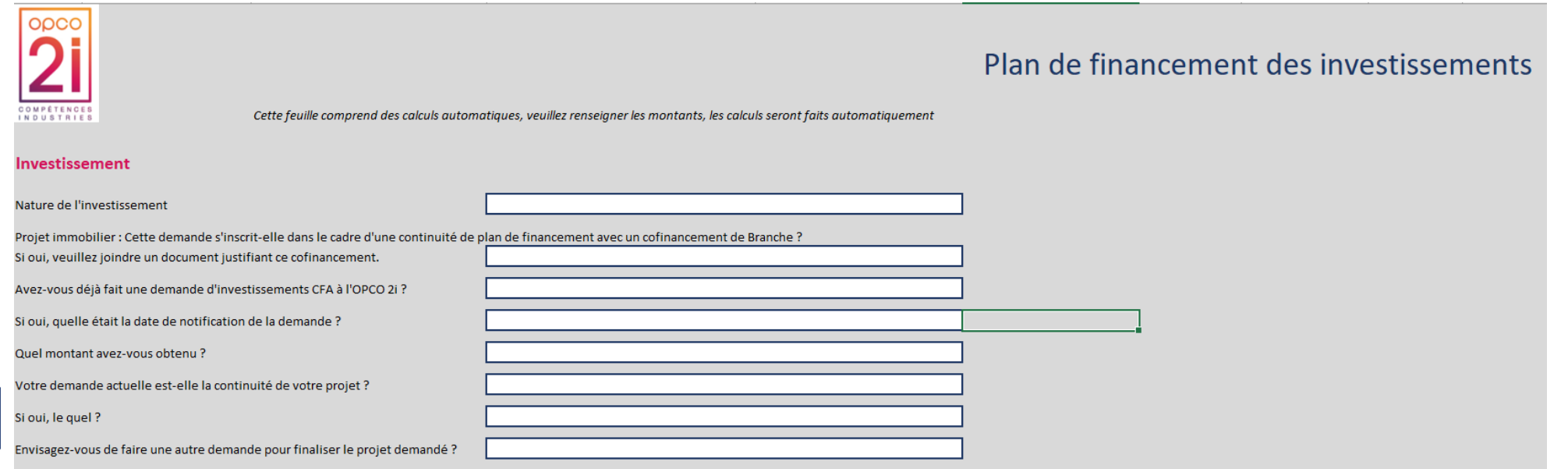

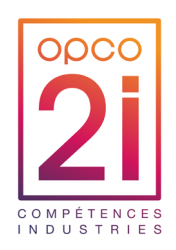

1. Détail du plan de financement : il s'agit de formule automatique. Ne rien compléter.

1

Si votre plan de financement répond aux critères : un message "plan de financement valide" s'affiche

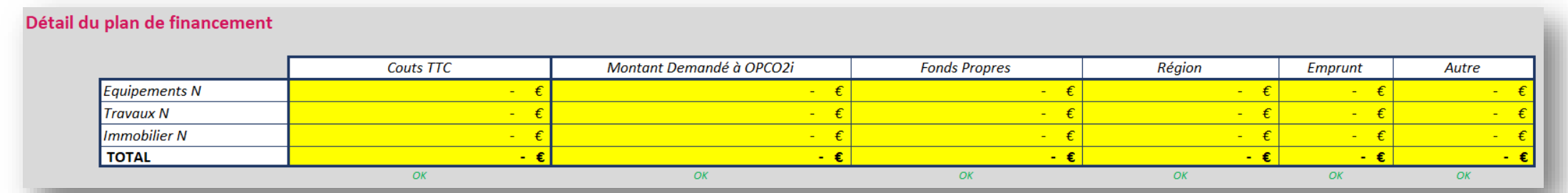

Remplir les demandes en équipements

a. Chaque nouvelle ligne de projet portera un numéro : E1 = Equipement n°1 ; T3 = Travaux n°3 ; I4 : Immobilier n°4. Il faut également préciser la nature de l'investissement

- b. Précisez le site
- c. Objet/argumentaire : nom du projet ou de l'équipement à acheter
- d. Préciser la catégorie (équipements pédagogiques mises aux normes…) exemples :
- e. **Coût TTC** : si le devis n'est pas en € il est nécessaire de faire la conversion
- f. Nommer le nom du devis comme le nom de projet ainsi que le document

Joindre le devis obligatoirement. Tout devis manquant fera l'objet d'une demande de complément de pièce.

Dans l'attente de la ou les pièces demandées, le dossier sera considéré comme étant non conforme et ne pourra être présentée à la CPNE.

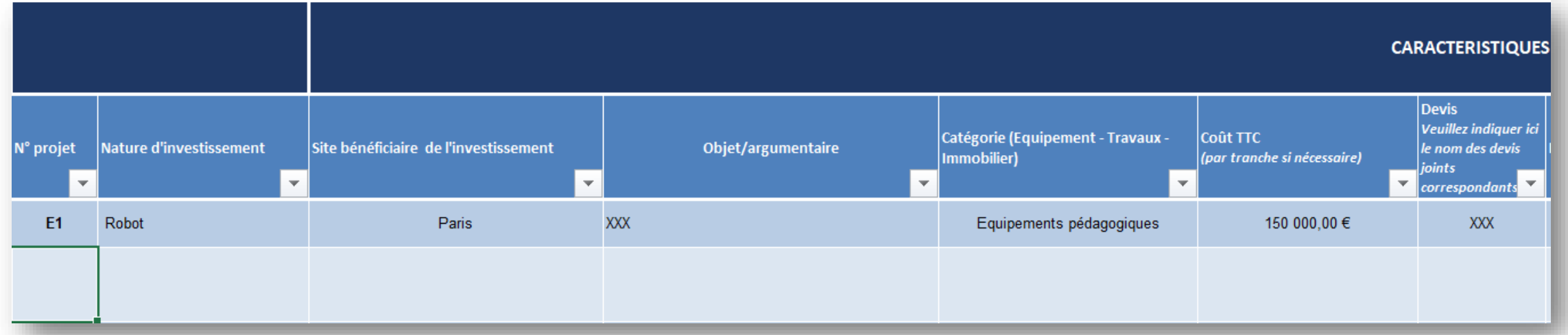

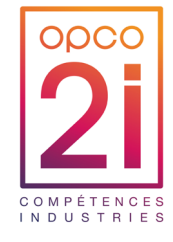

- 1. Priorités : notez de 1 à 3 par ordre de priorité (1 étant le plus prioritaire et 3 le dernier)
- 2. Date de lancement / Date de fin : estimation
- 3. Brève description des équipements / opérations et des raisons de cet achat
- 4. Renseigner la formation concernée par la nature d'investissement
- 5. Indiquer s'il s'agit d'une ouverture de section ou non

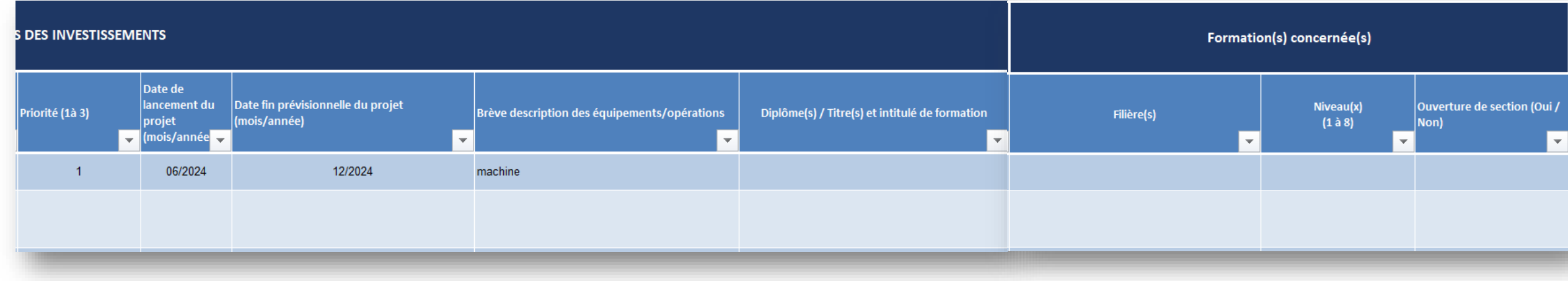

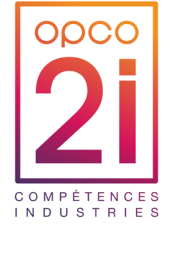

- 1. Indiquer le nombre d'apprentis constituant la (les) promotions en lien avec la nature d'investissement
- 2. Indiquer la répartition de vos effectifs apprenants selon le type de public

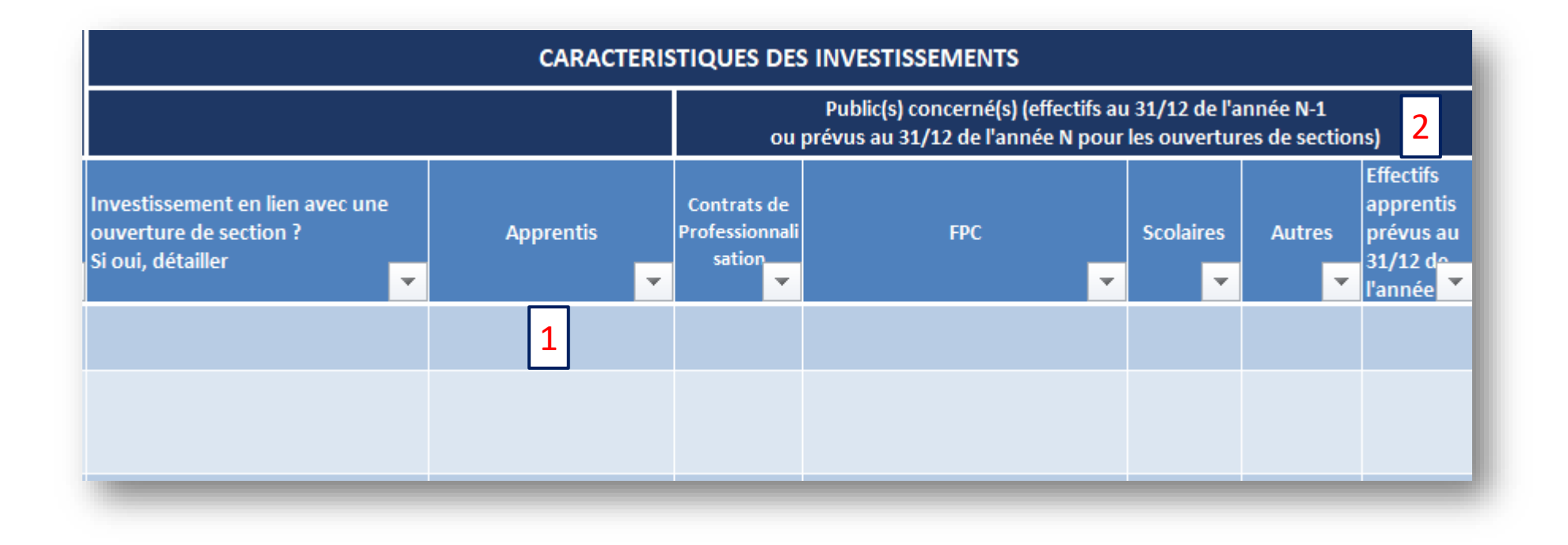

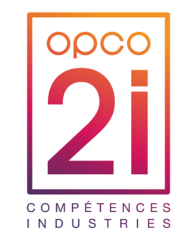

- 1. Indiquer la répartition des apprentis relevant d'une ou des branches d'OPCO 2i concernés par la nature d'investissement
- 2. Si votre nature d'investissement concerne des promotions d'apprentis relevant de plusieurs branches d'OPCO 2i, cliquer que le + pour déployer toutes les colonnes à renseigner

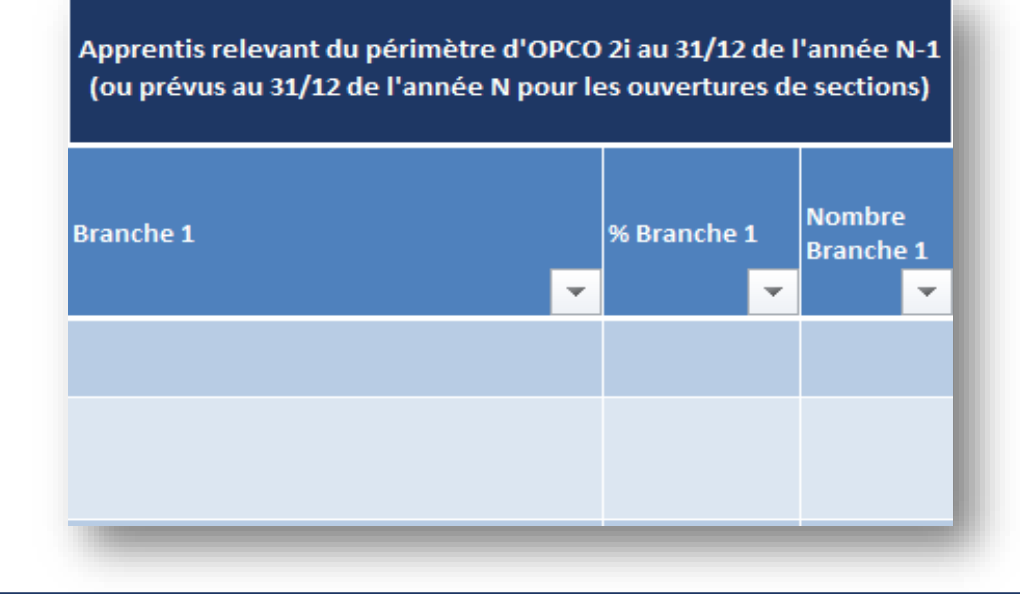

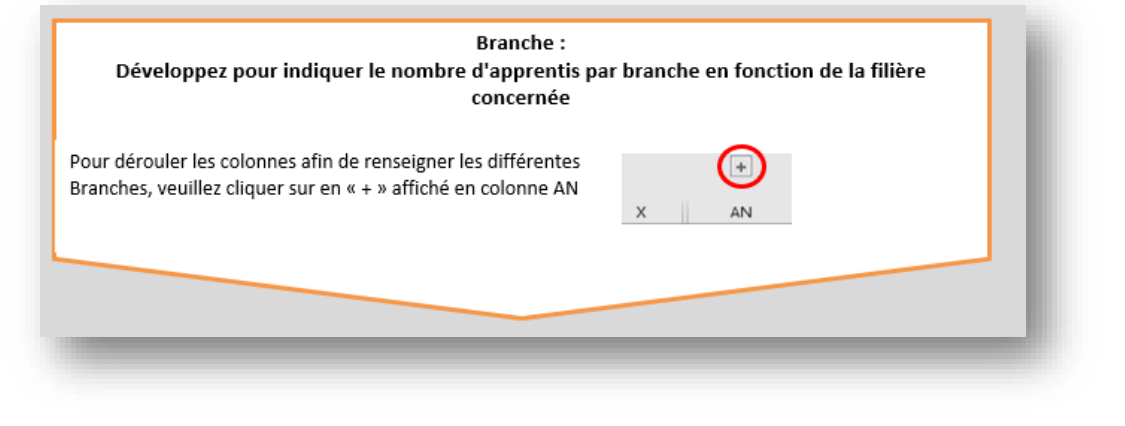

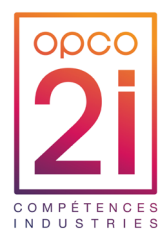

Plan de financement : Le CFA peut financer ses investissements de plusieurs manières :

- **fonds propres**;
- aides de la région ;
- **emprunt bancaire :**
- autres (OPCO, France compétences, université...) ;
- OPCO 2i, dans la limite de 50% du coût total du projet

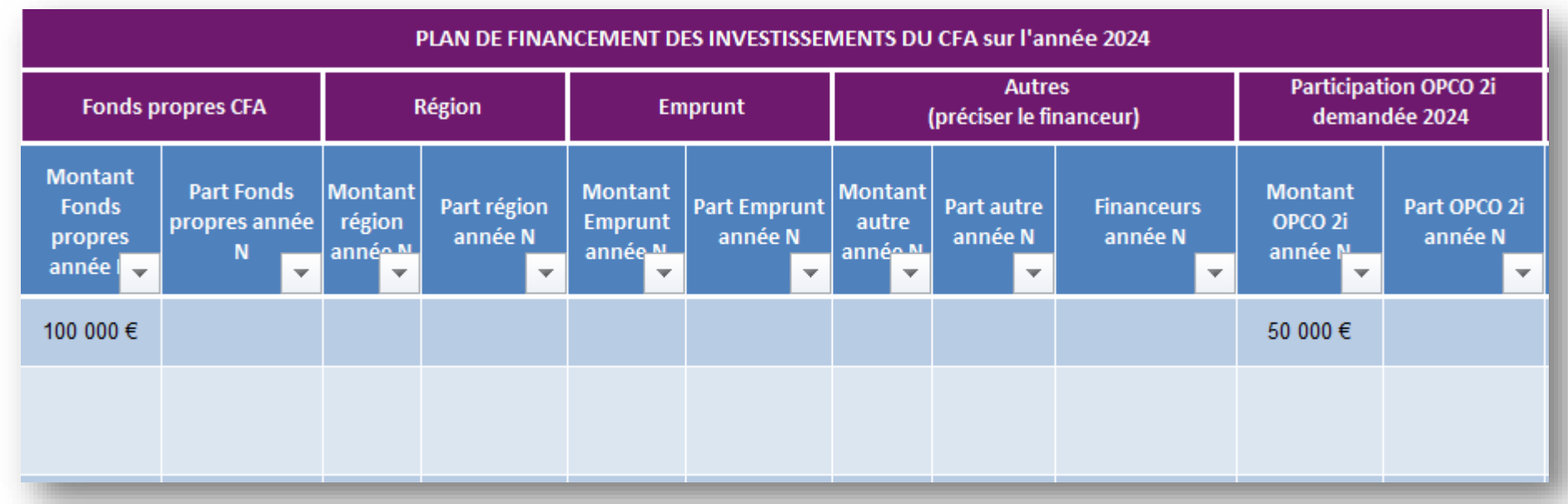

NB : les pourcentages de part de financement se calculent automatiquement dès lors que vous complétez le montant. Tout montant manquant ou dépassant 50% fera l'objet d'un renvoi de dossier pour mise en conformité.

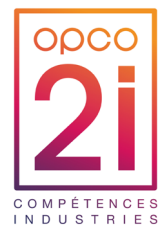

# **Fichier de demande de financement**

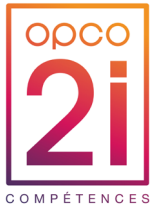

Les demandes pluriannuelles représentent les travaux et/ou projets immobiliers qui seront réalisés sur plusieurs années (exemple : rénovation d'un bâtiment, travaux d'agrandissement, construction de CFA…)

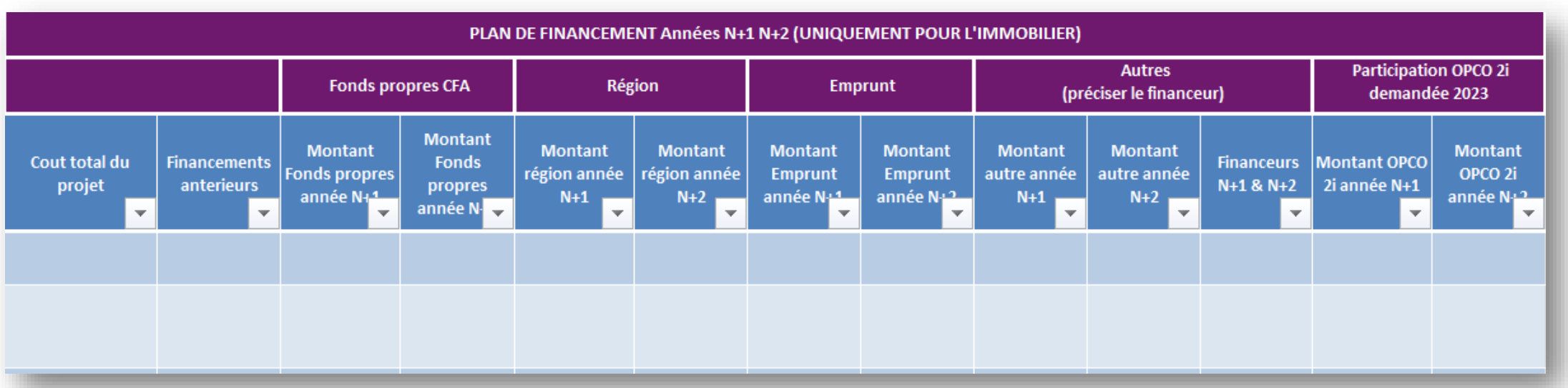

Modalités de remplissage de la demande :

- ► Indiquez le coût total du projet
- ► Indiquez les financements antérieurs déjà reçus pour ce projet, quel que soit le financeur
- ► Précisez les montants de chaque financeur pour l'année N, N+1 et N+2
	- ► Le plan de financement pour l'année N doit être identique à celui renseigné dans l'onglet « plan de financement ».
	- ► Pour les années suivantes, indiquez les estimations de coûts.
- ► Le total devra être égal au coût du projet renseigné initialement.

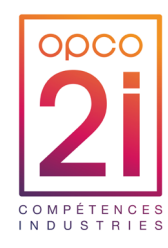

#### La notification 3

28 Webinaire - Investissements CFA

# **La notification**

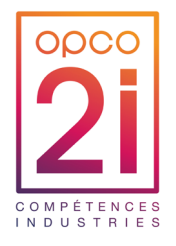

- ► Après décision du Conseil d'Administration, OPCO 2i adresse une notification au CFA.
- ► La notification peut porter sur une décision favorable, favorable partielle ou refus.

#### ► Le courrier indique :

- L'avis du conseil d'administration
- le montant total du soutien financier accordé
- l'information du délai de réalisation par nature d'investissement
- la procédure de versement des échéances jusqu'au solde de la demande
- les informations de contrôle et remboursement
- un tableau annexe de la répartition de la subvention accordé par : nature d'investissement, coût prévisionnel du projet, montant accordé, % accordé

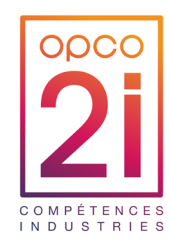

### Les échéances de paiement et contrôle 4

#### **Échéances de paiements – Dossier < 1M€**

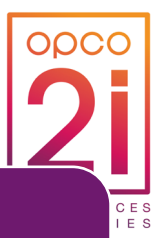

#### 1ère échéance

• [Modèle attestation de lancement](https://www.opco2i.fr/wp-content/uploads/2023/02/opco2i-modele-attestation-lancement-projet-1.docx) •Modèle attestation du l'honneur •RIB Certifié conforme sur papier en tête du CFA

#### 2ème échéance

•Avancée du projet : 70% •Factures acquittées •Document Modèle « [Etat détaillé des](https://www.opco2i.fr/wp-content/uploads/2023/02/opco2i-etat-detaille-des-depenses-realisees.xlsx) [dépenses réalisées](https://www.opco2i.fr/wp-content/uploads/2023/02/opco2i-etat-detaille-des-depenses-realisees.xlsx) » complété et signé par le CFA

#### Solde

•Document Modèle « [Etat détaillé des dépenses](https://www.opco2i.fr/wp-content/uploads/2023/02/opco2i-etat-detaille-des-depenses-realisees.xlsx)  [réalisées](https://www.opco2i.fr/wp-content/uploads/2023/02/opco2i-etat-detaille-des-depenses-realisees.xlsx) » **certifié par un Commissaire aux Comptes ou un Expert-Comptable externe au CFA**

•Les factures acquittées ne sont pas nécessaires pour le solde du dossier

#### **Échéances de paiements – Dossier +1M€**

#### 1ère échéance

• [Modèle attestation de lancement](https://www.opco2i.fr/wp-content/uploads/2023/02/opco2i-modele-attestation-lancement-projet-1.docx) •Modèle attestation du l'honneur •RIB Certifié conforme sur papier en tête du CFA

#### 2ème échéance

•Avancée du projet : 50%

- •Factures acquittées
- •Document Modèle « Etat détaillé [réalisées](https://www.opco2i.fr/wp-content/uploads/2023/02/opco2i-etat-detaille-des-depenses-realisees.xlsx) » complété et signé par le CFA

#### 3ème échéance

•Avancée du projet : 80%

•Factures acquittées

•Document Modèle « [Etat détaillé des dépenses](https://www.opco2i.fr/wp-content/uploads/2023/02/opco2i-etat-detaille-des-depenses-realisees.xlsx)  [réalisées](https://www.opco2i.fr/wp-content/uploads/2023/02/opco2i-etat-detaille-des-depenses-realisees.xlsx) » complété et signé par le CFA

Ou Attestation certifiée par un Commissaires aux comptes ou un expert comptables externe au CFA

#### Solde

•Document Modèle « » certifié par un Commissaire aux **Comptes ou un Expert-Comptable externe au CFA**

•Les factures acquittées ne sont pas nécessaires pour le solde du dossier

# **Autres informations sur les échéances**

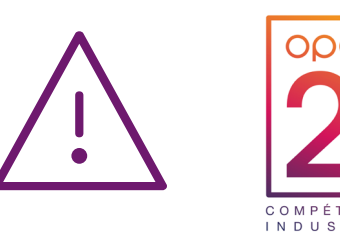

- ► **1ère échéance** : A transmettre à [subventionscfa@opco2i.fr](mailto:subventionscfa@opco2i.fr) **dans un délai de 3 mois** maximum à réception de la notification de décision. A défaut, après un délai de 6 mois, OPCO 2i se donne la possibilité d'émettre un refus. Le CFA devra transmettre une attestation sur l'honneur de la réalisation et le plan de financement.
- ► Si vous avez terminé vos investissements avant la date de fin prévisionnelle, vous pouvez demander à OPCO 2i directement **le solde** en envoyant le « Modèle Etat détaillé des dépenses réalisées – Solde du dossier » **certifié par un Commissaire aux comptes ou un Expert-comptable externe au CFA** (l'étape de la deuxième échéance n'est pas obligatoire).
- ► Lors de la demande de versement du solde**, si votre projet n'a pas été réalisé dans son intégralité nous devons avoir la confirmation de la « non-demande du résiduel en cas de réalisation partielle ». Un courrier du directeur du CFA doit accompagner la demande de solde, indiquant l'état définitif des dépenses justifiées avec confirmation formelle que les échéances non sollicitées ne le seront pas.**
- ► L'OPCO 2i est en droit d'effectuer un audit du projet, soit durant le projet, soit à l'issue du projet, afin de vérifier la bonne utilisation des fonds versés

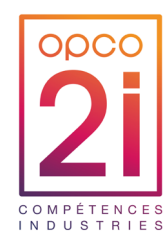

#### Questions réponses  $4$

33 Webinaire - Investissements CFA

# **Foire aux questions**

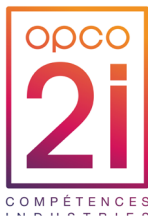

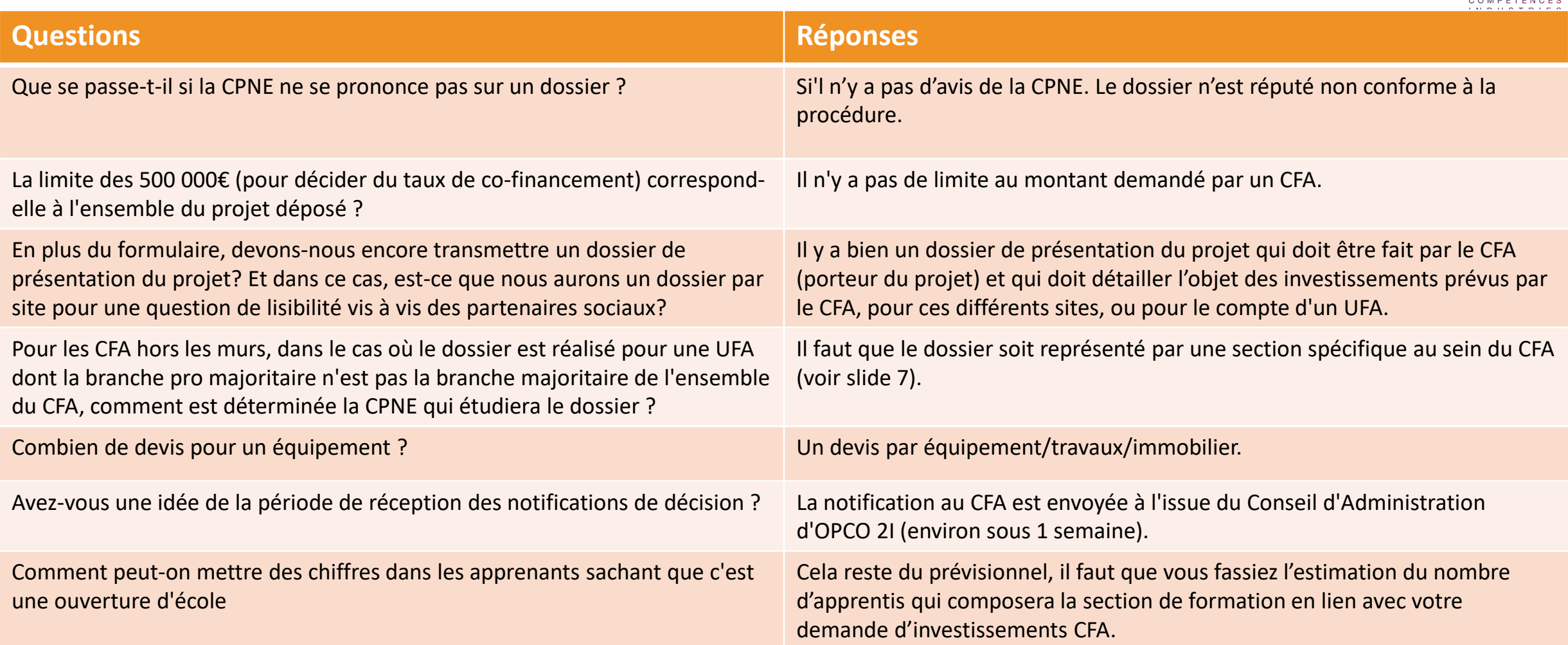

# **Foire aux questions**

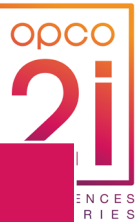

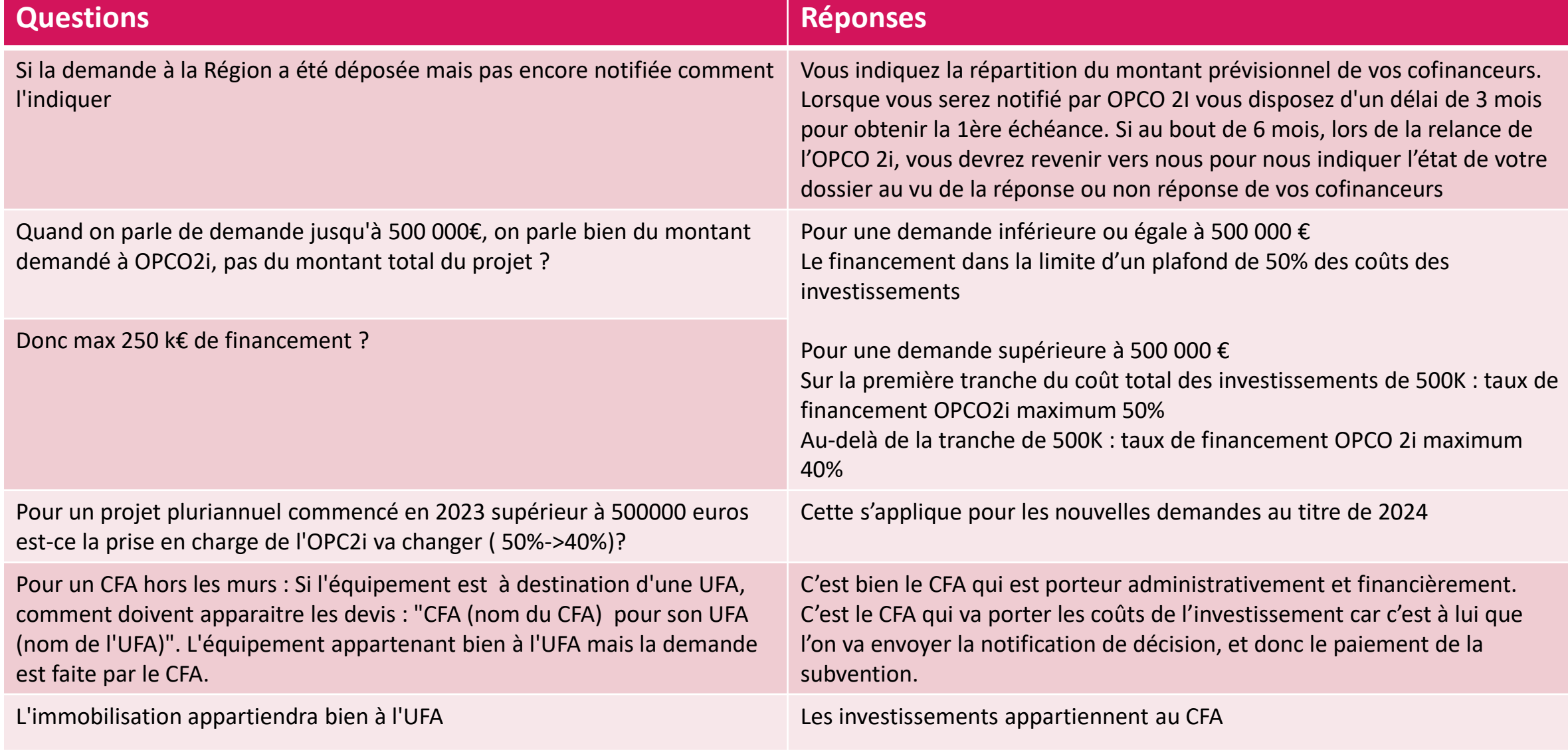

# **Explications – Nouvelle prise en charge 2024**

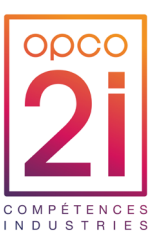

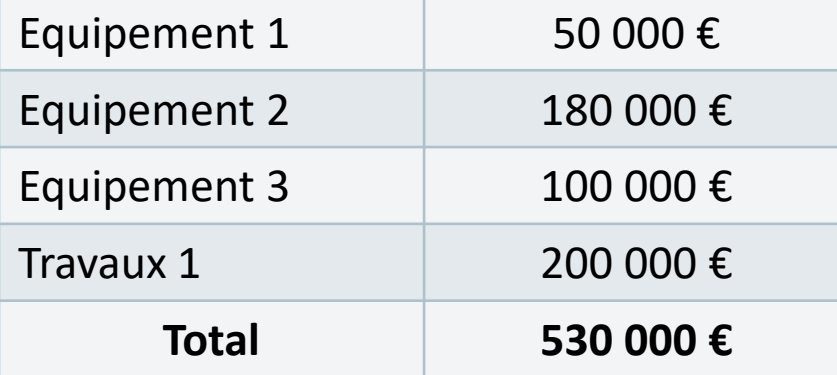

- ► 50% de 500 000€ = 250 000€
- ► 40% au-delà des 500 000= 12 000€
- ► Donc le CFA peut demander jusqu'à 262 000€ d'aide au financement à OPCO 2i pour un projet de 530 000 €

Cette répartition devra être faite sur toutes vos lignes de projet

#### INCORRECTE CORRECTE

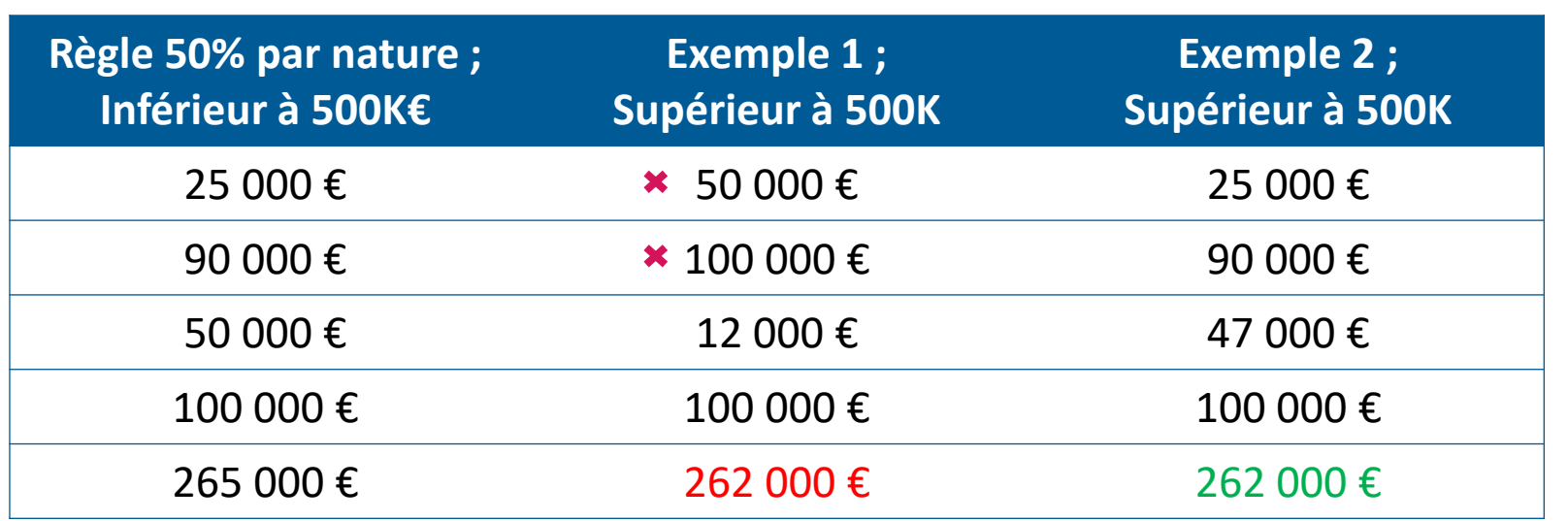

La règle s'applique pour toute les demandes au titre de 2024 et les demandes pluriannuelles déposées en 2024 pour la 1ère année

*Le CFA ne pourra pas à l'OPCO2i + que les sommes ci-dessus, avec un maximum de 262 000€* 

Pour toute question supplémentaire ou demande de rendez-vous : [subventionscfa@opco2i.fr](mailto:subventionscfa@opco2i.fr)

# MERCI DE VOTRE ATTENTION

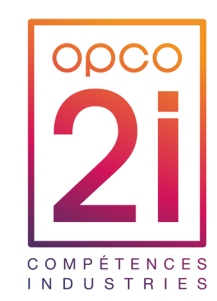

[www.opco2i.fr](http://www.opco2i.fr/) in  $\mathbf y$